### ParsBook.Org

## یارس بوک، بزرگترین کتابفانه الکترونیکی فارسی زبان

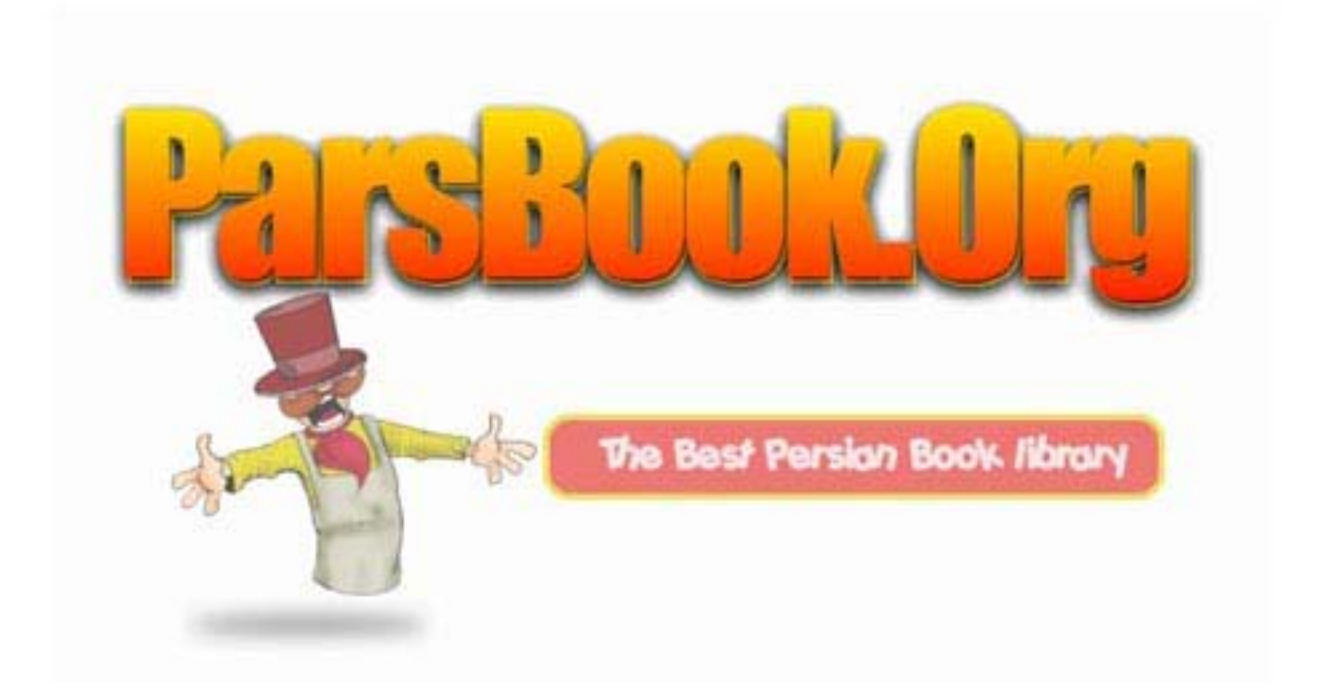

#### **کامل ترین مرجع خطاهاي مودم**

- 600 . اگر سیستم در حال شماره گیري باشد و دوباره شماره گیري نمایید این خطا نمایش داده می شود .
	- 601 . راه انداز Port بی اعتبار می باشد .
	- 602 . Port هم اکنون باز می باشد براي بسته شدن آن باید کامپیوتر را مجددا راه اندازي نمود.
		- 603 . بافر شماره گیري بیش از حد کوچک است .
			- 604 . اطلاعات نادرستی مشخص شده است .
			- 605 . نمی تواند اطلاعات Port را تعیین کند .
				- 606 . Port شناسایی نمی شود .
		- 607 . ثبت وقایع مربوط به مودم بی اعتبار می باشد .
			- 608 . راه انداز مودم نصب نشده است .
			- 609 . نوع راه انداز مودم شناسایی نشده است .
				- 610 . بافر ندارد .
		- 611 . اطلاعات مسیر یابی غیر قابل دسترس می باشد .
			- 612 . مسیر درست را نمی تواند پیدا نماید .
			- 613 . فشرده سازي بی اعتباري انتخاب شده است .
				- 614 . سرریزي بافر .
				- 615 . Port پیدا نشده است.
			- 616 . یک درخواست ناهمزمان در جریان می باشد .

617 .Port یا دستگاه هم اکنون قطع می باشد .

618 . Port باز نمی شود. ( وقتی رخ می دهد که یک برنامه از Port استفاده کند ).

619 . Port قطع می باشد (وقتی رخ می دهد که یک برنامه از Port استفاده کند).

620 . هیچ نقطه پایانی وجود ندارد .

621 . نمی تواند فایل دفتر راهنماي تلفن را باز نماید .

622 . فایل دفتر تلفن را نمی تواند بارگذاري نماید .

623 . نمی تواند ورودي دفتر راهنماي تلفن را بیابد .

624 . نمی توان روي فایل دفتر راهنماي تلفن نوشت .

625 . اطلاعات بی اساسی در دفتر راهنماي تلفن مشاهده می شود .

626 . رشته را نمی تواند بارگذاري کند .

627 . کلید را نمی تواند بیابد .

628 . Port قطع شد .

629 . Port بوسیله دستگاه راه دور قطع می شود. (درست نبودن راه انداز مودم با برنامه ارتباطی).

630 . Port به دلیل از کارافتادگی سخت افزار قطع می شود .

631 . Port توسط کاربر قطع شد .

632 . اندازه ساختار داده اشتباه می باشد .

633 . Port هم اکنون مورد استفاده می باشد و براي up-Dial Access Remote پیکر بندي نشده است (راه انداز درستی بر روي مودم شناخته نشده است) .

634 . نمی تواند کامپیوتر شما را روي شبکه راه دور ثبت نماید .

635 . خطا مشخص نشده است .

636 . دستگاه اشتباهی به Port بسته شده است .

637 . رشته ( string ( نمی تواند تغییر یابد .

638 . زمان درخواست به پایان رسیده است .

- 639 . شبکه ناهمزمان قابل دسترس نیست .
	- 640 . خطاي NetBIOS رخ داده است .
- 641 . سرور نمی تواند منابع NetBIOS مورد نیاز براي پشتیبانی سرویس گیرنده را بدهد .
- 642 . یکی از اسامی NetBIOS شما هم اکنون روي شبکه راه دور ثبت می گردد ، ( دو کامپیوتر می خواهند با یک اسم وارد شوند ) .
	- 643 .adaptor up-Dial در قسمت network ویندوز وجود ندارد .
		- 644 . شما popus پیغام شبکه را دریافت نخواهید کرد .
		- 645 . Authentication داخلی اشکال پیدا کرده است.
		- 646 . حساب در این موقع روز امکان on log وجود ندارد .
			- 647 . حساب قطع می باشد .
			- 648 . اعتبار password تمام شده است .
	- 649 . حساب اجازه Access Remote را ( دستیابی راه دور ) را ندارد . ( به نام و کلمه عبور اجازه up-dial داده نشده است ) .
		- 650 . سرور Access Remote ) دستیابی راه دور ) پاسخ نمی دهد .
		- 651 . مودم شما ( یا سایر دستگاههاي اتصال دهنده ) خطایی را گزارش کرده است . ( خطا از طرف مودم بوده است ) .
			- 652 . پاسخ نا مشخصی از دستگاه دریافت می گردد .
			- 653 . Macro) دستورالعمل کلان). ماکرو خواسته شده توسط راه انداز در لیست فایل .INF موجود نمی باشد .
				- 654 . یک فرمان یا یک پاسخ در قسمت .INF دستگاه به یک ماکرو نامشخص اشاره می نماید .
					- 655 . دستور العمل (پیغام) در قسمت فایل .INF دستگاه مشاهده نمی شود .
			- 656 . دستورالعمل (ماکرو) (off default (در فایل .INF دستگاه شامل یک دستور العمل نامشخص می باشد .
				- 657 . فایل .INF دستگاه نمی تواند باز شود .
				- 658 . اسم دستگاه در فایل .INF دستگاه یا در فایل .INI رسانه بیش از حد طولانی می باشد .
					- 659 . فایل .INI رسانه به نام ناشناخته یک دستگاه اشاره می نماید .
- 660 . فایل .INI رسانه براي این فرمان پاسخی را ندارد .
- 661 . فایل .INF دستگاه فرمان را از دست داده است .
- 662 . تلاش براي قرار دادن یک ماکرو لیست نشده در قسمت فایل .INF صورت نگرفته است.
	- 663 . فایل .INI رسانه به نوع ناشناخته یک دستگاه اشاره می نماید .
		- 664 . نمی تواند به حافظه اختصاص دهد .
	- 665 . Port براي Access Remote) دستیابی راه دور) پیکر بندي نشده است.
	- 666 . مودم شما (یاسایر دستگاههاي اتصال دهنده) در حال حاضر کار نمی کنند .
		- 667 . فایل .INI رسانه را نمی تواند بخواند .
			- 668 . اتصال از بین رفته است .
		- 669 . پارامتر به کار برده شده در فایل .INI رسانه بی اعتبار می باشد .
			- 670 . نمی تواند نام بخش را از روي فایل .INI رسانه بخواند .
			- 671 . نمی تواند نوع دستگاه را از روي فایل .INI رسانه بخواند .
			- 672 . نمی تواند نام دستگاه را از روي فایل .INI رسانه بخواند .
				- 673 . نمی تواند کاربر را از روي فایل .INI رسانه بخواند .
		- 674 . نمی تواند بیشترین حد اتصال BPS را از روي فایل .INI رسانه بخواند .
		- 675 . نمی تواند بیشترین حد BPS حامل را از روي فایل .INI رسانه بخواند .
			- 676 . خط اشغال می باشد .
			- 677 . شخص به جاي مودم پاسخ می دهد .
				- 678 . پاسخی وجود ندارد .
				- 679 . نمی تواند عامل را پیدا نماید .
					- 680 . خط تلفن وصل نیست .

681 . یک خطاي کلی توسط دستگاه گزارش می شود .

682 . name section Writing دچار مشکل می باشد .

683 . type device Writing با مشکل روبرو شده است .

.684684 name device writing با مشکل روبرو می باشد .

685 . maxconnectbps Writing مشکل دارد .

686 . Writing maxcarrierBPS دچار مشکل می باشد .

687 . usage Writing با مشکل مواجه است .

688 . off default Writing دچار مشکل می باشد .

689 . Reading off default با مشکل مواجه است .

690 . فایل INI خالی ست .

691 . دسترسی صورت نمی پذیرد زیرا نام و کلمه عبور روي دامین بی اعتبار می باشد

692 . سخت افزار در درگاه یا دستگاه متصل شده از کار افتاده است .

693 . macro Binary با مشکل مواجه می باشد .

694 . خطاي DCB یافت نشد .

695 . ماشین هاي گفتگو آماده نیستند .

696 . راه اندازي ماشین هاي گفتگو با مشکل روبرو می باشد .

697 . looping response Partial با مشکل روبرو می باشد .

698 . پاسخ نام کلیدي در فایل INF . دستگاه ، در فرمت مورد نظر نمی باشد .

699 . پاسخ دستگاه باعث سر ریزي بافر شده است .

700 . فرمان متصل به فایل INF . دستگاه بیش از حد طولانی می باشد .

701 . دستگاه به یک میزان BPS پشتیبانی نشده توسط گرداننده com تغییر می یابد .

702 . پاسخ دستگاه دریافت می گردد زمانی که هیچکس انتظار ندارد .

703 . در فعالیت کنونی مشکلی ایجاد شده است . 704 . شماره اشتباه callback . . invalid auth state مشکل . 705 706 . auth Invalid state دچار مشکل می باشد . 707 . علامت خطایاب . 25 .x 708 . اعتبار حساب تمام شده است . 709 . تغییر پسورد روي دامین با مشکل روبرو می باشد . 710 . در زمان ارتباط با مودم شما خطاهاي سري یش از حد اشباع شده مشاهده می گردد. 711 . initialization Rasman صورت نمی گیرد گزارش عملکرد را چک کنید 712 . درگاه Biplex در حال اجرا می باشد . چند ثانیه منتظر شوید و مجددا شماره بگیرید . 713 . مسیرهاي ISDN فعال در خط اصلی قطع می باشد . 714 . کانال هاي ISDN کافی براي ایجاد تماس تلفنی در دسترس نمی باشند . 715 . به دلیل کیفیت ضعیف خط تلفن خطاهاي فراوانی رخ می دهد . 716 . پیکر بندي IP access remote غیر قابل استفاده می باشد .

- . ندارد وجود static pool remote access IP در IP آدرسهاي . 717
	- 718 . مهلت بر قراري تماس PPP پایان پذیرفته است .
		- 719 . PPP توسط دستگاه راه دور پایان می یابد .
	- 720 . پروتکل هاي کنترلppp پیکر بندي نشده اند .
		- 721 . همتاي PPP پاسخ نمی دهد .
		- 722 . بسته PPPبی اعتبار می باشد .
	- 723 . شماره تلفن از جمله پیشوند و پسوند بیش از حد طولا نی می باشد .
- 724 . پروتکل IPXنمی تواند بر روي درگاه out –dial نماید زیرا کامپیوتر یک مسیر گردان IPX می باشد .
	- 725 . IPX نمی تواند روي port) درگاه) in dial شود زیرا مسیر گردان IPX نصب نشده است .
	- 726 . پروتکل IPX نمی تواند براي out dial ، روي بیش از یک درگاه در یک زمان استفاده شود .
		- 727 . نمی توان به فایل DLL . TCPCFG دست یافت .
		- 728 . نمی تواند آداپتور IP متصل به access remote را پیدا کند .
			- 729 . SLIP استفاده نمی شود مگر اینکه پروتکل IP نصب شود .
				- 730 . ثبت کامپیوتر کامل نمی باشد .
				- 731 . پروتکل پیکر بندي نمی شود .
				- 732 . توافق بین PPP صورت نگرفته است .
		- 733 . پروتکل کنترل PPP براي پروتکل این شبکه ، در سرور موجود نمی باشد .
			- 734 . پروتکل کنترل لینک PPP خاتمه یافته است .
				- 735 . آدرس مورد نیاز توسط سرور رد می شود .
			- 736 . کامپیوتر راه دور پروتکل کنترل را متوقف می نماید .
			- 737 . نقطه برگشت ( DETECTED LOOPBACK ( شناسایی شد .
				- 738 . سرور آدرس را مشخص نمی کند .
		- 739 . سرور راه دور نمی تواند از پسورد ENCRYPTED ویندوز NT استفاده نماید.
- 740 . دستگاه هاي TAPI که براي access remote پیکر بندي می گردند به طور صحیح نصب و آماده نشده اند .
	- 741 . کامپیوتر محلی از encryption پشتیبانی نمی نماید .
		- 742 . سرور راه دور از encryption پشتیبانی نمی نماید .
			- 743 . سرور راه دور به encryption نیاز دارد .
- 744 . نمی تواند شماره شبکه IPX را استفاده نماید که توسط سرور راه دور در نظر گرفته شده است گزارش وقایع را باز بینی نمایید .
	- 745 . یک فایل مهم و ضروري آسیب دیده است . networking up Dial را مجددا نصب نمایید .

751 . شماره callback شامل یک کاراکتر بی اعتبار می باشد . کاراکترهای زیر فقط مجاز دانسته می شوند : . @ , - , (,) , - , @ Space, T, P, W, (,) , - , @ 0تا9 .

752 . در زمان پر دازش script یک خطاي نحوي صورت می گیرد .

753 . اتصال نمی تواند قطع شود زیرا توسط مسیر گردان چند پروتکلی ایجاد شده است .

754 . سیستم قادر به یافتن bundle چند انصالی نمی باشد .

755 . سیستم قادر به اجراي شماره گیري خودکار نمی باشد زیرا این ورودي یک شماره گیر عادي را دارد .

756 . این اتصال هم اکنون در شماره گیري می باشد .

757 . خدمات دستیابی راه دور خود به خود آغاز نمی شوند اطلا عات بیشتري در گزارش وقایع در اختیار شما قرار می گیرد .

758 . اشتراك اتصال اینترنت هم اکنون روي این اتصال میسر می گردد .

760 . در زمان فراهم آوري امکانات مسیر یابی ، این خطا رخ می دهد .

761 . در زمان فراهم شدن اشتراك اتصال اینترنت براي این اتصال این خطا ایجاد می گردد.

763 . اشتراك اتصال اینترنت فعال نمی باشد . دو اتصال LAN و یا بیشتر به علاوه اتصالی که با این LANها مشترك شده است وجود دارد .

764 . دستگاه کارت خوان smartcard نصب نیست .

765 . اشتراك اتصال اینترنت میسر نمی باشد . اتصال LAN با آدرس IP در حال حاضر پیکر بندي می شود که براي آدرس گذاري اتوماتیک IP مورد نیاز می باشد .

766 . سیستم نمی تواند هیچ گواهی اي را بیابد .

767 . اشتراك اتصال اینترنت میسر نمی گردد اتصال LAN بر روي شبکه شخصی انتخاب می گردد که بیش از یک آدرس IP را پیکر بندي کرده است . اتصال LANرا با یک آدرسIP مجزا ، مجددا پیکر بندي نمایید قبل از اینکه اشتراك اتصال اینترنت صورت گیرد .

768 . به دلیل رمز دار نکردن داده ها اتصال صورت نمی پذیرد .

769 . مقصد مشخصی قابل دست یابی نمی باشد .

770 . دستگاه راه دور تلا ش براي ایجاد اتصال را نمی پذیرد .

771 . اقدامات اتصال صورت نمی گیرد زیرا شبکه اشغال می باشد .

772 . سخت افزار شبکه کامپیوتر راه دور با نوع تلفن مورد نیاز سازگاري ندارد .

773 . امکان ایجاد اتصال موثر نمی باشد زیرا شماره مقصد تغییر کرده است .

774 . به دلیل از کار افتارگی موقت ، اتصال صورت نمی گیرد .

775 . مکالمه تلفنی توسط کامپیوتر راه دور متوقف شد .

776 .مکالمه تلفنی نمی تواند وصل گردد زیرا مقصد خواسته است که ویژگی را حفظ نماید .

777 . اتصال صورت نمی گیرد زیرا مودم ( یا سایر وسایل ارتباط دهنده ) روي کامپیوتر راه دور دچار مشکل می باشند .

778 . تایید هویت سرور غیر ممکن می باشد .

779 . براي بر قراري out – dial این اتصال باید از smartcard استفاده نمایید .

780 . عمل انجام شده براي این اتصال بی اعتبار می باشد .

781 . تلاش براي رمز گذاري (encryption (صورت نمی گیرد زیرا گواهی معتبري یافت نمی گردد .

782 . ترجمه آدرس شبکه (NAT (در حال حاضر به عنوان یک پروتکل مسیر یابی نصب می گردد و باید قبل از اینکه اشتراك اتصال اینترنت فراهم گردد حذف شود .

783 . اشتراك اتصال اینترنت میسر نمی باشد . اتصال LAN که به عنوان شبکه شخصی انتخاب می گردد یا فراهم نمی شود و یا از شبکه قطع می باشد . لطفا قبل از فراهم شدن اشتراك اتصال اینترنت از اتصال آداپتور LAN مطمئن شوید .

784 . در حالی که این اتصال را در زمان on log استفاده می کنید شما نمی توانید شماره بگیرید زیرا این اتصال براي استفاده از نام کاربري پیکر بندي شده است که متفاوت از نام کاربر روي smartcard می باشد . چنانچه بخواهید آنرا در زمان log on استفاده نمایید باید براي استفاده از (username (روي کارت smart آنرا پیکربندي کنید .

785 . در صورت استفاده از این اتصال در زمان on log شما نمی توانید شماره گیري نمایید زیرا براي استفاده از یک smartcard پیکر بندي نشده است . چنانچه بخواهید آنرا در زمان on log به کار ببرید باید امکانات این اتصال را تصحیح و آماده نمایید به طوري که smartcard استفاده نماید .

786 . مبادرت به اتصال TP2L صورت نمی پذیرد زیرا هیچ گواهینامه معتبري براي تصدیق (authentication (امنیت روي کامپیوتر شما وجود ندارد .

787 . اتصال TP2L غیر ممکن است زیرا لایه امنیتی نمی تواند کامپیوتر راه دور را authentication نماید .

788 . تلاش براي ایجاد اتصال TP2L بی نتیجه می باشد زیرا لایه امنیتی نمی تواند پارامترهاي سازگار با کامپیوتر راه دور را فراهم نماید .

789 . تلاش براي اتصال TP2L فراهم نمی گردد زیرا لایه امنیتی با یک خطاي پردازشی در طول سازگاري با کامپیوتر راه دور مواجه است .

790 . تلاش براي اتصال TP2L صورت نمی گیرد زیرا تایید گواهینامه بر روي کامپیوتر راه دور میسر نمی باشد .

791 . اتصال L2TP میسر نمی باشد زیرا خط مشی امنیتی (security policy) برای اتصال یافت نمی شود .

792 . اتصال TP2L صورت نمی گیرد زیرا زمان توافق امنیتی به پایان رسیده است .

793 . اتصال TP2L میسر نمی گردد زیرا این خطا رخ می دهد در حالی که در مورد امنیت به توافق می رسند .

794 . ویژگی RADIUS ا ین کاربر PPP نمی باشد .

795 . ویژگی RADIUS نوع تونلی براي این کاربر ، نادرست می باشد .

796 . ویژگی RADIUS نوع خدمات براي این کار نه قالب بندي می شود و نه callback قالب بندي می شود .

797 . مودم پیدا نشد .

798 . گواهینامه اي شناسایی نمی شود که بتواند پروتکل قابل ارائه استفاده شود .

799 . اشتراك اتصال اینترنت میسر نمی گردد زیرا دو IP شبیه به هم در شبکه وجود دارد . IC ها به میزبانی نیازمند می باشند که براي استفاده از 192 ، 168 ، 0 ، 1 پیکر بندي شده است . مطمئن شوید که هیچ سرویس گیرنده دیگري براي استفاده از 192 ، 168 ، 0 ، 1 پیکر بندي نشده است .

800 . قادر به ایجاد اتصال VPN نمی باشد . سرویس دهنده VPN در دسترس نمی باشد و یا ممکن است پارامترهاي امنیتی براي اتصال به درستی پیکربندي نشده باشند .

حالا بریم سراغ نوع دیگري از خطاها :

خطاي 629 DUNS :

پورت بوسیله دستگاه راه دور قطع می شود ( درست نبودن راه انداز مودم یا برنامه ارتباطی ) این خطا توسط برخی از مشکلات دیگر ایجاد می گردد . در مورد کلیه نسخه هاي ویندوز : مطمئن باشید که نام و کلمه عبوري را که براي اتصال سیستم شماره گیري DUNS وارد کردید درست است . همچنین از درست بودن شماره تلفن مطمئن شوید . فراموش نکنید که پسوردها از اهمیت خاصی برخوردارند و از این پس چیزي که شما وارد می کنید بصورت ستاره ظاهر می گردد . وارد کردن پسورد غلط ، راحت و آسان می باشد . نیاز به مرورگر ( browser ) ، پست ( mail ) و سایر کاربردها و امکانات شبکه اي شما و اتصال شبکه up-dial می تواند توسط برنامه هاي مختلفی به اجرا در آید که برخی از آنها ممکن است براي چیزي که اتصال شماره گیري ( connection DUNS ( استفاده می نماید نظیر نام کاربر و پسورد ، تنظیمات خاص خود را دارا باشد . ( بویژه ، جستجو گر اینترنت مایکروسافت Microsoft's Internet Explorer ) و ویزارد اتصال اینترنت ( ( Internet Connection Wizard، Express outlook , Outlook و غیره همگی از امکاناتی براي راه اندازي یک اتصال DUNS برخوردار می باشند . چنانچه این خطا باقی ماند با برنامه HyperTerminal مستقیما متصل به مودم با سرور تماس بگیرید ( HyperTerminal Using را ببینید . پس از اتصال به برقراري ارتباط براي نام کاربر شما و سپس پسورد ، کلیه سرورها پاسخ خواهند داد . این مورد به شما اجازه خواهد داد تا پاسخ هر خطا را از سرور مشاهده نمایید . چنانچه سرور نام و کلمه عبور شما را بپذیرد باید یک جلسه PPP راه اندازي نماید . براي کسب بیشتر آن نمی توانید برنامه HyperTerminal را استفاده نمایید . شما ممکن است کاراکترهاي زایدي را ببیند .

چنانچه این مورد رخ دهد تلفیق نام کاربر و پسورد باید توسط (networking systems) DUNS dial-up عملی باشد .اگر با خطایی مواجه شدید با سرویس دهنده خدمات خود تماس بگیرید و به آنها اجازه دهید تا به اطلاعات حساب شما وارد شوند و آن را امتحان نمایند .

در مورد ویندوز 4.0 NT : چنانچه کلیه ورودیها براي سرویس شماره گیري ( DUNS ( درست نیست شما ممکن است این خطا را دریافت نمایید .

این مورد تنظیمات غلطی را براي نوارگردانهاي Basic، Server، Script، Security، .25X و connectoid DUNS در بر دارد . تنظیمات براي صحت (authentication (و رمز گذاري ( encryption ( روي نوار امنیتی باید با نیازهاي ISP شما برابري نماید . تنظیمات روي حساب سرور یک PPP ، نوع سرور اینترنت را مشخص خواهد نمود . نوع سرور اینترنت ، پروتکل TCP یا IP و فشرده سازي نرم افزار را با ISP خود بررسی نمایید . علاوه بر این تنظیمات ، در تنظیمات شماره گیري مطمئن شوید . توجه نمایید که شما نیازي به ذخیره پسورد خود از روي نوار امنیتی ندارید .

در مورد دامین edition ویندوز 98 : چنانچه یک جلسه 128 encryption بیتی را تحت شرایط خاص ایجاد می نمایید مقاله KB MS 237419Q را مشاهده نمایید .

در مورد ویندوز NT و 2000 : زمانی که در صدد ایجاد یک جلسه PPTP می باشید به محض اتصال به ISP خود این خط ممکن است رخ دهد . مقاله MS KB Q169843 را ببینید .

در مورد ویندوز 95 و b1.2 DUNS : چنانچه حساب جدید و تغییر پسورد ( password change ( فعال باشد . مقاله 191122Q KB MS را مشاهده کنید .

در مورد هر نسخه ویندوز : چنانچه با خدمات دستیابی راه دور و مسیر یابی ( Service Access Remote and Routing ( با سرور ویندوز NT تماس می گیرید با مقاله 172290Q KB MS و مقاله 220954Q KB را مشاهده کنید و یا چنانچه براي 128 encryption بیت با سرور NT تماس می گیرد زمانی که 128 encryption بیت را نصب نکرده اید مطلب 172215Q KB را ببینید .

در مورد ویندوز /95 98 : بوسیله نرم افزار یا مودم ایجاد می گردد که به درستی پیکر بندي نشده و یا خراب می باشد همچنین به دلیل ID اشتباه کاربر یا پسورد اشتباه ایجاد می گردد .

در مورد یک 2proE یا BitSurfPro Motorola : مقاله مایکروسافت 199241Q را مشاهده نمایید .

در مورد 2.52-2.6 MSN : مقاله مایکروسافت 199543Q را ببینید .

در مورد ویندوز NT یا 2000 : اگر سرعت درگاه مودم کمتر از 19/200 می باشد ، این خط نمایش داده می شود . ورودي دفترچه تلفن و یا تنظیمات مودم را از روی control panel/modems درست کنید . مقاله مایکروسافت 241513 KB را مشاهده کنید .

در مورد ویندوز NT : چنانچه خدمات دستیابی راه دور و مسیر یابی پیکر بندي نشده اند تا پیغام هایی نظیر RAS سرور را دریافت نمایند . -Dial up نمی تواند اتصال به سرور را تکمیل نماید. پیکربندي خود را بررسی نمایید و اتصال را مجددا امتحان نمایید . مقاله مایکروسافت 170977 KB را مشاهده نمایید .

ویندوز NT : همچنین قسمت گره گشایی مشکلات in log را در مقاله 161986Q KB MS ببینید .

در مورد ویندوز XP : مشکلات ایجاد شده توسط تنظیمات نادرست connectoid می باشد . همچنین قسمت 314445Q KB MS را مشاهده نمایید .

#### DUNS 6XX خطاي

 : 638 و 637 ، 632 ، 626 ، 618 ، 616 ، 614 ، 613 ، 610 ، 607 ، 606 ، 603 ، 601 ، 600 خطايDial-up Networking System یک خطاي داخلی ( سیستم عامل ویندوز ) اتفاق افتاده است . مایکروسافت پیشنهاد می کند که کامپیوتر را خاموش یا مجددا راه اندازي نمایید تا مطمئن شوید که کلیه تغییرات جدید پیکر بندي ، تاثیر را پذیرفته اند . چنانچه این مورد نتواند مشکل را حل نماید شما باید قسمت هایی از ویندوز را حذف یا مجددا نصب نمایید و یا می توانید ویندوز را مجددا نصب نمایید .

> خطاي 718 DUNS : مهلت برقراري تماس PPP پایان پذیرفته است .

این خطا نشان می دهد که گفتگوي PPP شروع شد اما به پایان رسید زیرا سرور راه دور ، در یک زمان مناسب پاسخ نداد

این حالت به دلیل کیفیت ضعیف خط یا مشکل سرور (ISP (ایجاد می گردد . زمانی که مودم شما به ISP متصل می باشد و نام و کلمه عبور را فرستاده است این خطا نمایش داده می شود اما هیچ پاسخی از سوي سرور دریافت نمی گردد .

گاهی اوقات ، شماره گیري مجدد ، موفقیت آمیز خواهد بود .

اگر اعتبار حساب ISP شما تمام شود و یا چنانچه نام وکلمه عبوري که شما به کار می برید ، بی اعتبار باشد ، این خطا رخ میدهد .

در مورد ویندوز NT و 2E pro Bitsurfr ISDN Motorola مقاله KB MS را مشاهده نمایید .

زمانی که با ویندوز 4.0 NT یا سرور 2SP تماس می گیرید این مقاله را ببینید .

اگر PPTP و ویندوز NT را به کار می برید این مقاله را مشاهده کنید .

اگر مسیر یابی MS و ارتقاي سرور دستیابی راه دور را براي ویندوز 4.0 NT راه اندازي کرده اید مقاله KB MS را مشاهده نمایید .

در مورد سرور 5.5 Exchange مایکروسافت مقاله KB MS را ببینید .

خطاي 711 DUNS : به اجرا در آمدن initialization (RasMan (صورت نمی گیرد . گزارش وقایع را بررسی نمایید .

چنانچه سرویس play and plug صورت نپذیرد این خطا در مورد ویندوز 4.0 NT رخ می دهد . این خطا باعث باز نشدن مودم (modems (از روي controlpanel و همچنین مانع شناسایی مودم براي خدمات دستیابی راه دور خواهد شد .

براي حل این مشکل سرویس play and plug را از روي services/panel control فعال کنید .

خطاي 692 DUNS : سخت افزار در پورت یا دستگاه متصل شده از کار افتاده است .

چنانچه مودم شما بطور کامل وصل نباشد و یا برق مودم بدلایلی قطع باشد این خطا نمایش داده می شود . درستی نصب مودم را از طریق controlpanel/modems/driver و خطایاب (diagnostic) بررسی نمایید . این خطا همچنین می تواند بدلیل سیم سری شل یا اشتباه در مورد مودم های بیرونی بوجود آید. چنانچه از سرویسی برخوردارید که یک dial-tone غیر استاندارد ، نظیر پست صوتی Telco-provided را فراهم می کند این خطا رخ می دهد .

این خطا با اضافه کردن کاما (adding cammas) قبل از شماره گرفته شده ، برطرف می گردد .

اگر برنامه HyperTerminal هم اکنون از پورت استفاده نماید ، این خطا در مورد ویندوز 4.0 NT رخ می دهد .

در مورد ویندوز 2000 یا XP چنانچه برنامه 2000 Quicken را نصب کرده اید :

این خطا بوسیله برنامه Manager Download Quicken ایجاد می گردد . مودم را بردارید و آن را مجددا نصب نمایید ، این کار ، به راه اندازي مودم براي یک جلسه مجزا ، منجر می گردد . بر داشتن برنامه 2000 Quicken یا غیر فعال نمودن برنامه Download Quicken Manager ، راه حل همیشگی این خطا می باشد . مقاله Intuit ، چگونگی قطع برنامه Quicken Manager Download را توضیح می دهد . این مشکل همچنین در راه حل هاي Dell مقاله KB مورد بحث قرار گرفته است .

همچنین پیغام این talk Dell را مشاهده نمایید .

Dell Solution KB Article

در مورد ویندوز 2000 و کامپیوسرو یا UUNET : این مقاله را ( KB MS ( را ببینید .

در مورد ویندوز NT یا 2000 یا مودم 3ISDN Impact Com : شما به ارتقاي فایل .INF نیاز دارید . مقاله KB MS را مشاهده نمایید .

در مورد ویندوز NT و مودم ISDN Sportster USR : شما به ارتقاي گرداننده ( driver ( نیاز دارید . مقاله KB MS را مشاهده نمایید .

در مورد ویندوز NT و مودم Mwave IBM : زمانی که از طریق ارتقاي گرداننده IBM، on log می نماید و یا در حالی که اولین بار یک حساب محلی را on log می کنید ، این مشکل ممکن است حل گردد . مقاله KB MS را ببینید .

در مورد کامپیوترهاي Blos : 2DX466 Point Value IBM به ارتقاء نیاز دارد . مقاله KB MS را مشاهده کنید .

در مورد ویندوز 314846 KB MS : XP را ببینید (عملکرد بر مودم ، کابل و پورت اشتباه و مشکلات انتخاب دست دهی) handshaking . option problems

خطاي DUNS 650 ، 651 و 652 : 650 سرور Access Remote پاسخ نمی دهد 650. MSN مودم پاسخ نمی دهد .کلیه نسخه هاي ویندوز : چنانچه به سرور ویندوز NT بوسیله PPTP متصل می باشید قسمت KB 162847 MS را مشاهده نمایید . اگر مودم یا دستگاه سرور ISP به طور صحیح پیکر بندي نشود خطاي 650 رخ می دهد .

اگر این خطا ادامه یافت با برنامه HyperTerminal مستقیما متصل به مودم با سرور تماس بگیرید . تقریبا کلیه سرور ها پس از اتصال به برقراري ارتباط به خاطر نام کاربر و سپس پسورد پاسخ خواهند داد . این مورد به شما اجازه خواهد داد تا پاسخ هر خطا را از سرور مشاهده نمایید . چنانچه سرور ، نام و کلمه عبور شما را بپذیرد سرور باید یک جلسه PPP را آغاز نماید . براي کسب بیشتر آن نمی توانید از برنامه HyperTerminal استفاده نمایید . شما ممکن است کاراکترهاي زایدي را مشاهده نمایید . اگر این حالت اتفاق افتاد ، تلفیق نام کاربر و پسورد باید با کمک DUNS عملی باشد . چنانچه با خطایی مواجه شوید با سرویس دهنده خدمات خود تماس بگیرید و به آنها اجازه دهید تا به اطلاعات حساب شما وارد شوند و آن را امتحان نمایند .

نمونه بارز آن و سایر ISP ها : برخی ازISP ها به سرویس گیرنده اي براي شبکه هاي نصب شده مایکروسافت نیازمند می باشند که بعنوان on log شبکه اصلی شما انتخاب می شوند . ( ویندوز Networking/panel control (

AOL روي سیستم شما: چنانچه روي سیستم خود یک AOL نصب کرده اید اما آن را استفاده نمی کنید ، نرم افزار AOL ممکن است با دستیابی به

هر ISP دیگر اختلال ایجاد کند.

( ویندوزprograms Remove/Add/panel control اضافه کردن و حذف برنامه ها .)

2.52-2.6 MSN که اتفاق می افتد DUNS می باشد که بعد از 2.52 MSN نصب می شود. مقاله 192420Q KB MS را ببینید . (-Dial (up networking system

> خطاي 651 DUNS : مودم شما ( یا سایر وسایل اتصال دهنده ) خطایی را گزارش کرده است ( خطا ، از طرف مودم بوده است ) .

کلیه نسخه هاي ویندوز : چنانچه خطایی در فایل .INF باشد که براي نصب مودم در ویندوز به کار می رود و یا چنانچه مودم با فایل اشتباه .INF نصب شده باشد این خطا ممکن است رخ دهد . اگر این مورد صورت گرفت ، مودم را با فایل .INF درستی مجددا نصب نمایید همچنین :

. کنید مشاهده را Error–MS KB Q122901 Evercom 24E+Error MS KBQ122414 Data Race Red Modem

شما همچنین می توانید logging شدن را توسط برنامه HyperTerminal آزمایش نمایید . ( به قسمت بالا نگاه کنید ) .

همانطور که در قسمت بالا شرح داده شد برنامه HyperTerminal مستقل از فایل .INF مودم عمل می نماید

خطاي 652 DUNS : پاسخ نامشخصی از دستگاه دریافت می گردد .

کلیه نسخه هاي ویندوز : چنانچه خطایی در فایل .INF وجود داشته باشد که براي نصب مودم در ویندوز به کار می رود و یا چنانچه مودم با فایل اشتباه .INF نصب شده است ، این خطا نمایش داده می شود . اگر چنین موردي صورت گرفت مودم را با کمک فایل .INF صحیح مجددا نصب نمایید .

شما می توانید همچنین logging شدن را همراه برنامه HyperTerminal امتحان نمایید . همانطور که در قسمت بالا توضیح داده شده برنامه HyperTerminal مستقل از فایل .INF مودم عمل می نماید .

ویندوز 3.5/3.51 NT : در مورد مودم هاي مگا هرتز خاص ، 136034Q KB MS را ببینید .

ویندوز براي 3.11 workgroups : در مورد مودم 2834MT Tech Multi , 129426 Q KB MS را مشاهده نمایید .

خطاي 645 DUNS : Authentication داخلی اشکال پیدا کرده است.

ویندوز 98 / 95 : چنانچه گزینش یا انتخاب پسورد رمز گذاري شده مورد نیاز (encrypted Require password (روي جدول Server Types در جزئیات اتصال فراهم شود و یا نام و کلمه عبور اشتباه وارد شود ، این خطا رخ می دهد . مقاله 199780Q KB MS را ببینید .

2.5 MSN : در صورت استفاده از 2.5 MSN ، اگر آداپتور up-dial یا قطعات از کار بیفتد این خطا نمایش داده می شود. مقاله KB MS 173644Q را مشاهده نمایید ( برخی از کاربرها این موقعیت به کار برده شده را گزارش می کنند حتی اگر آنها هرگز MSN را به کار نبرده باشند) .

ویندوز 95/98 : چنانچه میز کار desktop( pc ( به یک pc دستی تحت شرایط خاص متصل شود این خطا نمایش داده می شود . مقاله KB MS

184227Q را مشاهده نمایید .

ویندوز 95/98 : اگر در صدد ایجاد یک اتصال VPN ) شبکه خصوصی مجازي ) می باشید و VPN به طور صحیح نصب نشده است این خطا رخ می دهد . مقاله 188141Q KB MS را ببینید .

کلیه نسخه های ویندوز : چنانچه در صدد اتصال به دامین ویندوز 2000 می باشید که از یک log on سرور RRAS (Routing and Remote Services Access) بدون امتیازات اجرایی برخوردار است این خطا رخ می دهد . مقاله XBS KB وا مشاهده نمایید.

چنانچه از یک مودم انتخاب شده در connectoid DUNS برخوردارید که به مدت طولانی در کامپیوتر نصب نشده است این خطا ممکن است نمایش داده شود . مطمئن شوید که مودم درستی در Connectoid انتخاب می شود .

> خطاي 680 DUNS : خط تلفن وصل نیست .

کلیه نسخه هاي ویندوز : وصل نبودن خط تلفن ، دلایل بسیاري براي این نوع خطا وجود دارد .

ابتدا ، براي پی بردن به اتصال خط و وصل شدن خط تلفن ، با استفاده از برنامه HyperTerminal به کمک شیوه اتصال پورت Com ، قابلیت مودم را بررسی نمایید . HyperTerminal Using را مشاهده نمایید. چنانچه به مودم خود ، فرمان AT & 1FX و بعد از آن فرمان dial را دارید تشخیص اتصال خط غیر ممکن خواهد بود . اگر هنوز به خط تلفن وصل نشده اید مودم ممکن است به طور صحیح نصب نشده باشد ( بویژه چنانچه آن مودم یک PCI یا یک modem-soft باشد ) یا سیم از مودم به خط تلفن اشتباه وصل شده است و یا به اتصال دهنده اشتباهی روي مودم نصب می باشد . سیم خط دیگري را امتحان نمایید و از اتصال jack-phone not-LINE روي مودم مطمئن شوید . یک تلفن عادي را به سیم تلفن روي مودم وصل کنید و از وصل بودن آن مطمئن شوید . مودم همچنین ممکن است خراب باشد . بسیاري از مودم هاي جدید به جاي رله ( تقویت کننده ) الکترومکانیکی قدیمی برای استفاده نکردن از وقفه واقعی مودم (hook – off) با یک مدار الکترونیکی عرضه می شوند . برخی از طرح ها ، اعتبار کمتري را نشان داده اند و بیشتر اوقات آنها در یک حالت وقفه اي (hook – off (قرار خواهند گرفت بنابر این وصل نبودن و وصل بودن سیم تلفن ممکن است خط را وصل نماید . در صورت وقوع این وضعیت ، مودم نیاز به تعمیر و تعویض دارد . اگر چه مودم ، شماره گیري (1X ( را دچار اشکال می نماید اما به غیر از این وصل شدن خط را نیز شناسایی نمی کند . احتمالا مشکل در انتخاب و گزینش درست کشور در vindows / control panel / telephony یا در نصب نادرست مودم یا فقدان پشتیبانی برای کشور شما در گرداننده (driver) مورد استفاده تان می باشد . بررسی نمایید تا ببینید که driver هایی ، براي ارتقاء (update (وجود دارند .

چنانچه مودم با یافتن (3X (در برنامه HyperTerminal به طور صحیح شماره گیري نماید اما زمانی که DUNS را استفاده می نماید صداي شماره گیري را نمی یابد . مشکل می تواند DUNS ) براي ارتقاء یا نصب مجدد ، بررسی نماید ) یا پیکر بندي درست و انتخاب مودم براي DUNS connectoid باشد

خطاي 678 DUNS و 679 :

678 پاسخی وجود ندارد . 679 . نمی تواند حامل (carrier (را بیابد .

کلیه نسخه هاي ویندوز :

این خطا رخ می دهد چنانچه : 1 . شماره اشتباهی بگیرید 2 . مشکلی در ISP یا شبکه تلفن شما وجود دارد 3 . قبل از زمان مورد نظر مودم شما قادر به دست دهی (handshake (با مودم راه انداز نمی باشد 4. . براي شنیدن صداي اتصال ، speaker مودم را استفاده نمایید . مطمئن شوید که شماره گیري می نماید و صداي پاسخ مودم راه دور را می شنوید . 5 . با کمک تلفن عادي ، شماره را بگیرید و مطمئن شوید که صداي پاسخ مودم راه دور را می شنوید 6. . مطمئن شوید که # تلفن با کمک DUNS شماره گیري می شود ، log modem را بررسی نمایید . ( چنانچه شماره گیري # صورت نپذیرفت 1E را به تنظیمات دیگر اضافه نمایید این کار می تواند به شما کمک نماید . همچنین به این نکته توجه کنید که شما ممکن است تنظیمات تلفنی خود را داشته باشید آن چنان که رقم فاصله راه دور به طور غیر ارادي به شماره تلفن شما اضافه می گردد) .

اگر دست دهی (handshake (مودم خود را نمی شنوید و خطاي 678 در همان زمان پایان صداي دست دهی ظاهر می شود ، شما ممکن است نیاز به از کاراندازي 56k یا افزایش زمان " connected not if call cancel " در گزینه control . باشید داشته panel/modems/properties/connection

خطاي 630 DUNS :

پورت بدلیل از کار افتادگی سخت افزار قطع می شود .

خطاي 630 : کامپیوتر هیچ پاسخی را از مودم دریافت نکرده است ، نصب بودن مودم را بررسی نمایید و در صورت لزوم ، مودم را بردارید و سپس آن را به حالت اول باز گردانید .

کلیه سیستم ها : این خطا نشان می دهد که مودم قطع می باشد یا به طور نادرست نصب شده است . اگر یک مودم بیرونی را دارید از اتصال سیم و روشن بودن مودم مطمئن شوید . چنانچه از آخرین زمانی که مودم کار کرده است به هم ریختگی هاي الکتریکی نظیر شوك ، قطع برق و ... صورت گیرد این شکل به وجود می آید و اگر مودم هرگز کار نکرده باشد نصب را دوباره بررسی نمایید و در صورت لزوم ، مودم را در سیستم دیگري امتحان نمایید .

چنانچه مودم شما با فرمانی که آن را پشتیبانی نمی کند یک رشته تنظیمات نادرست را نشان دهد این خطا ممکن است رخ دهد . تنظیمات اضافی ( string init ( دیگر را حذف نمایید . از نصب مودم مطمئن شوید و فایل درست .INF را استفاده نمایید . log Modem را بررسی نمایید تا مشاهده کنید که پاسخی از سوي مودم وجود دارد.

ویندوز 98 / 95 / NT : چنانچه مخابرات خاصی را دارید که ویژگی هایی را نظیر dial-tone مشخص را فراهم می کند از جمله dial-tone منقطع . در زمان مخابره پست صوتی و غیره این خطا نمایش داده می شود . براي درست کردن و تصحیح این مورد ، چند شیوه به کار می رود نظیر استفاده از کاما در شماره گرفته شده یا تغییر انتظار ( wait ( براي زمان tone-dial . مقاله 184086Q KB مایکروسافت را ببینید .

ویندوز 98 : اگر گزینش دسترسی " Devices Key Serial support " براي استفاده درگاه مشابه com نظیر مودم پیکر بندي شود این خطا نمایش داده می شود . مقاله 227995Q KB مایکروسافت را ببینید .

ویندوز 98 : اگر مودم با شناسایی سخت افزار ویندوز 98 بدلیل نصب دستگاههاي جدید ، انتقال پورت سري جدید را به کار برد این خطا نمایش داده می شود . در این شرایط ، امکانات اتصال شبکه اي up-Dial را تغییر دهید تا تنظیمات جدید مودم را استفاده نمایید . برنامه ها همچنین در پوشه startup این پیغام خطا را ایجاد می نمایند . شما باید برنامه ها را از روي پوشه startup ، غیر فعال یا حذف نمایید . خطاي 630 و گره گشایی مشکلات مودم در ویندوز 98 را در مقاله 190554Q KB مایکروسافت را مشاهده نمایید .

. نمایید مشاهده را MS KB 183944 مقاله Win fax Starter Edition و MS Qutlook98 مورد در

ویندوز 98 و Me : در مورد کامپیوتر ماهواره اي توشیبا و کارت pc Bus Card مقاله 245132 KB MS را ببینید .

خطاي 742 DUNS :

سرور راه دور از encryption پشتیبانی نمی کند .

کلیه نسخه هاي ویندوز : نصب RRAS مایکروسافت ممکن است 128 encryption بیت را غیر فعال کند .

مقاله KB MS را مشاهده نمایید .

همچنین این قسمت را ببینید :

مقاله KB MS ، سرویس گیرنده 128 DUNS بیت ویندوز 95 را نشان می دهد .

این صفحه مایکروسافت ، ارتقاي 128 encryption بیت را شناسایی و معرفی خواهد نمود .

خطاي 741 DUNS :

کامپیوتر محلی از encryption پشتیبانی نمی نماید .

کلیه نسخه هاي ویندوز : نصب (Service Access Remote and Routing (RRAS مایکروسافت 128 encryption بیت را غیر فعال می سازد . مقاله KB MS را ببینید .

ویندوز 95 : چنانچه PPTP با نسخه قدیمی تر DUNS به کار رود ، راه حل آن ، گسترش و ارتقاي 1.3 DUNS می باشد . مقاله KB MS 191192 را مشاهده نمایید .

همچنین به این قسمت نگاه کنید :

مقاله KB MS ، سرویس گیرنده DUNS 128 بیت ویندوز 95 را نشان می دهد . این صفحه مایکروسافت ارتقاء و گسترش encryption 128 بیت را نشان و معرفی خواهد نمود .

خطاي 720 DUNS :

هیچ کدام از پروتکل هاي کنترل PPP پیکر بندي نشده اند .

کلیه سیستم عامل ها : چنانچه تنظیمات شبکه up-dial خود را پیکر بندي نکرده اید تا از یک پروتکل پشتیبانی شده توسط ISP یا سیستم مورد تماس خود استفاده نماید ، این خطا نمایش داده می شود . جدول Gial-up connectoid ،Server Types خود را امتحان کنید . اغلب ISP ها ، از پروتکل TCP یا IP استفاده می نمایند و بقیه نباید امتحان شوند . در اینجا یک صفحه محافظ نوارگردان connectoid ویندوز 95 وجود دارد . همچنین گزینش server up-dial را بررسی نمایید .

اگر چه برخی از آنها ممکن است SLIP یا CSLIP را پشتیبانی نمایند ولی براي اکثر ISP ها ، این مورد PPP خواهد بود .

چنانچه TCP یا IP را بعنوان یک پروتکل برگزیده اید و این مورد توسط سیستم مورد تماس شما ، پشتیبانی نمی شود ، شما ممکن است این خطا را دریافت نمایید ( بعنوان مثال ، یک سرور دستیابی راه دور براي NetBEUI پیکر بندي می شود ) .

براي حل این مشکل Types Server ، connectoid، DUNS را پیکر بندي نمایید تا با پروتکل نصب شده بر روي سرور راه دور برابري ( match ( نماید .

چنانچه به سروري متصل هستید که به 128 encryption بیت نیاز دارد و سیستم شما 128 encryption بیت رانصب نکرده است شما ممکن است با این خطا مواجه شوید . این صفحه از مایکروسافت ارتقاي 128 encryption بیت را نشان خواهد داد . همچنین مقاله KB MS را مشاهده

کنید : نصب RRAS، 128 encryption بیت را غیر فعال می کند .

نصب TCP/IP یا شبکه dial-up ممکن است صورت نپذیرد . برای TCP یا IP متصل به آداپتور control panel/Network .dial-up را بررسی نمایید .

شما می توانید پروتکل TCP یا IP را حذف و سپس مجددا نصب نمایید . اگر در دستگاه خود ، کارت LAN دارید و از طریق یک مودم به اینترنت دسترسی دارید ، TCP یا IP باید فقط به آداپتور up-dial متصل شوند مگر اینکه TCP یا IP روي LAN خود را استفاده نمایید .

ویندوز NT : چنانچه RAS را فقط به تلفن هاي دریافت (receive (پیکر بندي نموده اید این خطا نمایش داده می شود .

از طریق controlpanel/Network به جدول Remote Access Service روي Services بروید و صرفا براي dial-out یا dial-out تلفن هاي دریافت ، RAS را پیکربندي نمایید . مقاله MS KB را مشاهده نمایید .

ویندوز NT و 2000 : این مقاله نشان می دهد که این خطا ( بعلاوه خطاي 611 ) چند علت متفاوت را دارد که از جمله آنها می توان عدم نصب رابط NETBLOS و یا غیر فعال بودن NETBLOS را نام برد .

خطاي 691 DUNS :

دسترسی صورت نمی گیرد زیرا کاربر و پسورد روي دامین بی اعتبار می باشد .

در مورد کلیه نسخه هاي ویندوز : چنانچه نام کاربر و پسورد را اشتباه به کار ببرید این خطا رخ می دهد . فراموش نکنید که اکثر نمونه ها ، پسورد از اهمیت خاصی برخوردار می باشد . پسورد را نخواهید دید بنابراین چنانچه lock caps را بر خلاف شیوه مورد انتظار خود به کار ببرید مشکلی را با حروف بزرگ و کوچک خواهید داشت . چنانچه دستگاه دسترسی سرویس دهنده خدمات شما ، دچار مشکلی شود و یا بر روي اتصال نادرستی باشد این خطا ممکن است اتفاق بیفتد . این مشکل همچنین بدلیل تنظیمات نادرست connectoid ایجاد می گردد .

چنانچه این خطا را روي حساب جدیدي دریافت کردید ممکن است نام کاربر و پسورد را اشتباه وارد کرده باشید . با سرویس دهنده خود آنچه را که برا ي نام کاربر و پسورد خود نیاز دارید به طور دقیق بررسی نمایید . اگر این خطا ادامه یافت سعی کنید بوسیله برنامه HyperTerminal مستقیما متصل به مودم با سرور تماس بگیرید (همچنین HyperTerminal using را مشاهده کنید) . بعد از اتصال به برقراري ارتباط براي نام کاربر شما و سپس پسورد ، تقریبا کلیه سرورها پاسخ خواهند داد . این مورد به شما اجازه خواهد داد تا پاسخ هر خطایی را از سرور مشاهده کنید . چنانچه سرور نام کاربر و پسورد شما را نپذیرفت باید یک جلسه PPP را فراهم نمایید و شما نمی توانید براي دریافت بیشتر آن برنامه HyperTerminal را استفاده نمایید . ممکن است کاراکترهاي زایدي را ببینید . چنانچه این مورد اتفاق بیفتد تلفیق نام کاربر و پسورد باید با سیستم شماره گیري (-dial up/Network/System) عملی باشد . چنانچه خطایی را دریافت نمودید با سرویس دهنده خدمات خود تماس بگیرید و به آنها اجازه دهید تا با اطلاعات حساب شما ارتباط برقرار کنند و آن را امتحان نمایند .

چنانجه تنظیمات شبکه ویندوز شما اشتباه باشد این خطا رخ می دهد حتی اگر اسم کاربر و پسورد را درست وارد کرده اید . مطمئن باشید که برقراري ارتباط با شبکه در connection DUNS شما بررسی نمی شود .

در مورد ویندوز 98 : چنانچه از طریق پوشه خدمات online ، کامپیوسرو {سرویس بر خط} را پیکر بندي می نمایید 188120Q KB MS را ببینید .

در مورد ویندوز XP : تنظیمات نادرست connectoid ، مشکلاتی را ایجاد می کند . همچنین 310431Q KB MS و 314445Q را مشاهده کنید . در مورد ویندوز 2000 : به خاطر تنظیمات غلط connectoid ، مشکلاتی بوجود آمده است . همچنین قسمت 161986Q KB MS را ببینید .

خطاي 676 DUNS :

خط اشغال می باشد .

کلیه نسخه هاي ویندوز :

این خطا رخ می دهد چنانچه : 1 – شماره اشتباهی بگیرید . 2 – مشکلی در ISP شما یا در شبکه وجود داشته باشد 3. – شما از پست صوتی و یا از سایر خصوصیت هاي تماس مشتري برخوردارید که صداي لکنت آوري ایجاد می نماید 4. – تنظیمات مودم شما باید با تنظیمات مودم کشور مورد نظرتان مناسب باشد به عبارت دیگر شما ، براي مودم خود وشماره اي که تماس می گیرید و یا براي مودمی که از کشور مورد نظرتان پشتبانی نمی کند تنظیمات خاص آن کشور را مشخص نکرده اید . 5 – چنانچه کد انتظار تلفن (code waiting call (در شماره گیري شما غیر فعال باشد و خط تلفن شما از کد انتظار تلفن پشتیبانی نمی کند و چنانچه از زمان انتظار (waiting call) شماره گیری برخوردارید این خطا نمایش داده می شود اما شرکت تلفن شما از غیر فعال بودن کد انتظار تلفن پشتیبانی نمی کند .

تنظیماتی را که براي DUNS/connection به کار می برید بررسی نمایید .

چنانچه از پست صوتی یا سایر ویژگی هاي تلفن مشتریان برخوردارید که صداي لکنت آمیزي را ایجاد می نماید شما می توانید با غیر فعال کردن تشخیص صداي شماره گیري و صداي اشغال بودن تلفن این مشکل را حل نمایید . × را به تنظیمات دیگر اضافه کنید تا تشخیص صداي شماره گیري و صداي اشغال بودن خط را غیر فعال سازد . 2× را به تنظیمات دیگر اضافه نمایید تا صرفا تشخیص اشغال بودن خط را غیر فعال سازد.

چنانچه مودم شما از کشور شما پشتیبانی نمی نماید غیر فعال کردن تشخیص صداي شماره گیري ( tone-dial (و یا صداي اشغال بودن تلفن ( × در تنظیمات دیگر ) ممکن است نتیجه بخش نباشد ( اما صرفا چنانچه شماره گیري tone و pulse کشور مورد انتخاب با کشور شما سازگار باشد )

از speaker مودم استفاده نمایید تا از برقراري اتصال مطمئن شوید . مطمئن باشید که تماس تلفنی برقرار شده است و شما پیام اشغالی ( signal ) را نمی شنوید .

Modem log را بررسی نمایید تا مشاهده کنید که چه رقمی شماره گیري می شود (چنانچه شماره گیري توسط # صورت نگرفت 1E را به تنظیمات دیگر اضافه نمایید این مورد می تواند به شما کمک نماید.

سعی کنید در شماره گیري از tone به جاي pulse استفاده نمایید و مدت زمان tone را افزایش دهید .

ویندوز NT : زمانی که باید خطاي 680 ( وصل نبودن خط تلفن ) را دریافت کنید خطاي 676 ( اشغال بودن خط ) گزارش می شود این مورد نخستین بار در Service pack6 ( SP6 را ببینید ) MS KB Q239870 .

### ParsBook.Org

# یارس بوک، بزرگترین کتابفانه الکترونیکی فارسی زبان

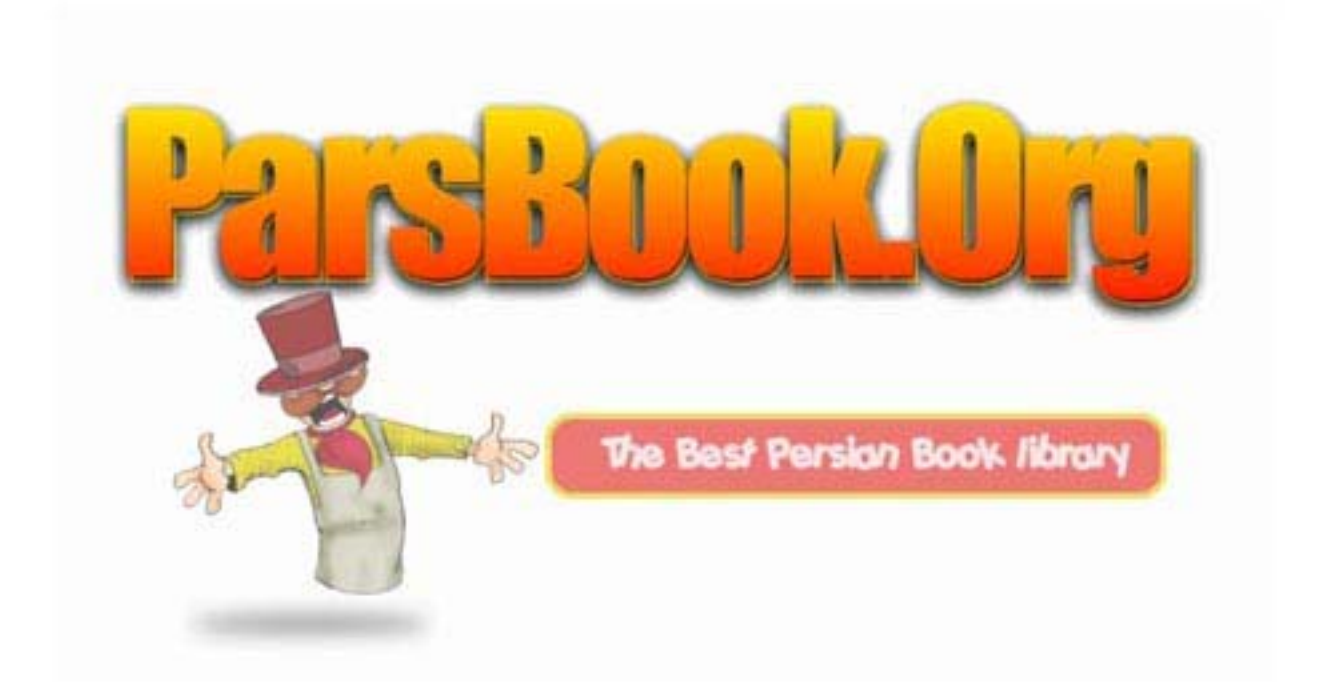